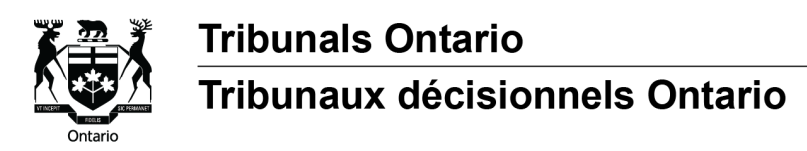

#### **Conseils pour vous préparer à une instance sur Zoom**

(Available in English)

Le présent guide fournit des conseils sur ce que vous pouvez faire pour préparer à votre instance vidéo sur Zoom et pour vous aider à résoudre les problèmes techniques qui pourrait survenir pendant l'instance.

## **Avant l'instance**

**[Téléchargez et ins](https://www.zoom.us/download)tallez l'application Zoom.** Vous pouvez la télécharger ici : zoom.us/download. Pour accéder à toutes les fonctionnalités de l'application, il est préférable de télécharger l'application. Vous pouvez la télécharger sur votre ordinateur ou votre téléphone intelligent. Vous pouvez également participer à votre instance en ouvrant Zoom dans votre navigateur Web.

**Vérifiez s'il y a des mises à jour à installer pour l'application Zoom.** L'application Zoom est régulièrement mise à jour pour incorporer de nouvelles fonctionnalités et corriger des bogues, ce qui peut améliorer votre expérience vidéo et audio. Pour vérifier s'il y a des mises à jour, ouvrez l'application Zoom, puis cliquez sur votre photo de profil dans le coin supérieur droit et sélectionnez « Rechercher les mises à jour »*.*

**Utilisez un ordinateur**. Si possible, utilisez un ordinateur. La connexion est parfois plus stable et vous aurez une meilleure expérience vidéo que sur un téléphone intelligent. Cependant, un téléphone intelligent fera également l'affaire.

**Faites un test Zoom**. Visitez [zoom.us/test](https://www.zoom.us/test) pour tester votre connexion Internet ainsi que votre vidéo, votre microphone et votre audio.

**Vérifiez la vitesse de votre connexion Internet.** Une connexion lente peut entraver la performance de Zoom et causer des problèmes, comme des interruptions dans l'audio et la [vidéo. Vo](https://fast.com/)us pouvez tester la vitesse de votre connexion au moyen de sites gratuits tels que fast.com. Une vitesse d'au moins 6 Mbps est idéale pour utiliser Zoom. Si votre connexion Internet est lente, voici quelques trucs qui pourraient améliorer la vitesse :

- **Fermez les autres applications** qui sont ouvertes sur votre appareil et que vous n'utilisez pas, comme Netflix ou YouTube.
- **Rapprochez votre ordinateur du routeur ou du modem**, si votre ordinateur est connecté à un routeur sans fil.
- **Désactivez le Wi-Fi sur d'autres appareils** pour diminuer le nombre d'appareils qui utilisent le Wi-Fi en même temps. Lorsque plusieurs appareils utilisent la même connexion Wi-Fi, la vitesse d'Internet s'en trouve ralentie.
- **Utilisez un câble réseau** pour connecter votre ordinateur au routeur, si possible.
- **Désactivez temporairement la vidéo**, jusqu'à ce que l'on vous demande de l'activer pendant l'audience. La vidéo est plus lourde et peut ralentir votre connexion.
- **Appelez votre fournisseur d'accès Internet**. Il pourra peut-être résoudre certains problèmes de son côté pour améliorer votre vitesse Internet.

# **Pendant l'instance**

Si vous vous mettez à avoir des problèmes techniques pendant l'instance (par exemple, vous ne pouvez pas entendre les autres ou votre écran se met à geler), essayez ce qui suit :

- **1. Améliorez votre vitesse Internet.** Essayez certains des conseils fournis dans la rubrique « Vérifiez votre vitesse Internet », comme fermer d'autres applications ou désactiver temporairement la vidéo.
- **2. Quittez l'audience et connectez-vous de nouveau**. Si possible, avant de partir, avisez l'arbitre ou le modérateur que vous avez des problèmes techniques.
- **3. Redémarrez Zoom**. Si les problèmes persistent, essayez de redémarrer Zoom :
	- **a)** Sur votre ordinateur, cliquez sur la flèche vers le haut **Audit de la située dans la barre d'état**,

dans le coin inférieur droit de votre écran, puis cliquez sur l'icône Zoom **du** avec le bouton droit de votre souris, et sélectionnez « Quitter ».

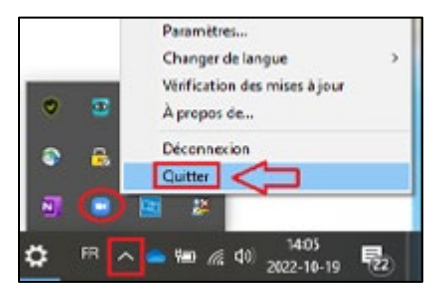

- **b)** Si vous utilisez un téléphone intelligent, fermez l'application.
- **c)** Redémarrez Zoom en cliquant sur le lien fourni dans la notification ou le courriel que le tribunal vous a envoyé pour votre instance.
- **4.** Redémarrez votre ordinateur ou votre téléphone intelligent. Si cela ne fonctionne pas, essayez de redémarrer votre ordinateur.

### **Que faire si vous n'arrivez pas à vous joindre à l'instance**

Si vous n'arrivez pas à vous joindre à la vidéoconférence ou à vous reconnecter immédiatement après une déconnexion :

**1. Communiquez avec le tribunal** immédiatement, et :

#### **2. Essayez de vous joindre à l'instance par téléphone** si vous ne pouvez le faire par vidéoconférence.

L'avis ou le courriel que le tribunal vous a envoyé contient le numéro de téléphone à composer et les autres renseignements nécessaires pour participer à l'instance par téléphone.